# 95

AIX

September 2003

# In this issue

- 3 Get rid of confusing error messages
- 5 Shell script library part 2
- 20 The sed command
- 33 Automated mechanism for changing passwords
- 50 AIX news

© Xephon plc 2003

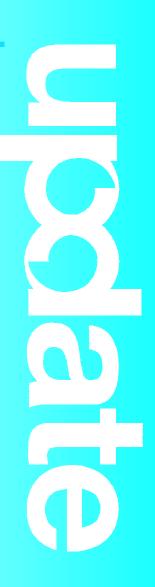

# AIX Update

#### Published by

Xephon 27-35 London Road Newbury Berkshire RG14 1JL England Telephone: 01635 38342 From USA: 01144 1635 38342 E-mail: trevore@xephon.com

#### North American office

Xephon PO Box 350100 Westminster, CO 80035-0100 USA Telephone: 303 410 9344

#### Subscriptions and back-issues

A year's subscription to AIX Update, comprising twelve monthly issues, costs £180.00 in the UK; \$275.00 in the USA and Canada; £186.00 in Europe; £192.00 in Australasia and Japan; and £190.50 elsewhere. In all cases the price includes postage. Individual issues, starting with the November 1999 issue, are available separately to subscribers for £16.00 (\$24.00) each including postage.

#### AIX Update on-line

Code from *AIX Update*, and complete issues in Acrobat PDF format, can be downloaded from our Web site at http://www.xephon. com/aix; you will need to supply a word from the printed issue.

#### **Editor**

Trevor Eddolls

#### Disclaimer

Readers are cautioned that, although the information in this journal is presented in good faith, neither Xephon nor the organizations or individuals that supplied information in this journal give any warranty or make any representations as to the accuracy of the material it contains. Neither Xephon nor the contributing organizations or individuals accept any liability of any kind howsoever arising out of the use of such material. Readers should satisfy themselves as to the correctness and relevance to their circumstances of all advice, information, code, JCL, scripts, and other contents of this journal before making any use of it.

#### Contributions

When Xephon is given copyright, articles published in *AIX Update* are paid for at the rate of £100 (\$160) per 1000 words and £50 (\$80) per 100 lines of code for the first 200 lines of original material. The remaining code is paid for at the rate of £20 (\$32) per 100 lines. To find out more about contributing an article, without any obligation, please download a copy of our *Notes for Contributors* from www.xephon.com/nfc.

© Xephon plc 2003. All rights reserved. None of the text in this publication may be reproduced, stored in a retrieval system, or transmitted in any form or by any means, without the prior permission of the copyright owner. Subscribers are free to copy any code reproduced in this publication for use in their own installations, but may not sell such code or incorporate it in any commercial product. No part of this publication may be used for any form of advertising, sales promotion, or publicity without the written permission of the publisher. Copying permits are available from Xephon in the form of pressure-sensitive labels, for application to individual copies. A pack of 240 labels costs 36 (£24), giving a cost per copy of 15 cents (10 pence). To order, contact Xephon at any of the addresses above.

Printed in England.

# Get rid of confusing error messages

At some AIX installations, you can observe curious error messages in the **errpt** output after a reboot or if you start the configuration manager, cfgmgr.

If you analyse the occurrences, ie where it happens and where it doesn't, you can find out why it happens.

On all systems where no graphic adapter is installed or onboard and where no additional configuration steps have been done, the error messages look like this:

IDENTIFIER TIMESTAMP T C RESOURCE\_NAME DESCRIPTION E85C5C4C Ø6242ØØ3Ø3 P S CFGLFT SOFTWARE PROGRAM ERROR or: E85C5C4C Ø6261837Ø3 P S STARTLFT SOFTWARE PROGRAM ERROR A reduced view of **errpt -a** looks like: LABEL: **GRAPHI CS** I DENTI FI ER: E85C5C4C CLass: S PERM Type: Resource Name: CFGLFT Description SOFTWARE PROGRAM ERROR Probable Causes SOFTWARE PROGRAM Failure Causes SOFTWARE PROGRAM **Recommended Actions** IF PROBLEM CONTINUES TO OCCUR REPEATEDLY THEN DO THE FOLLOWING CONTACT APPROPRIATE SERVICE REPRESENTATIVE REPORT DETAILED DATA Detail Data DETECTED FAILED RC ERROR LOCATION cfglft build\_dds 32 1114 31

## A reduced view of errpt -a -N STARTLFT looks like:

| LABEL:         | <b>GRAPHI CS</b> |
|----------------|------------------|
| I DENTI FI ER: | E85C5C4C         |
| CI ass:        | S                |
| Туре:          | PERM             |

Resource Name: STARTLFT

The output is the same as with the other error message:

Detail Data DETECTED FAILED RC ERROR LOCATION startlft Ø 1204 6

The procedure to overcome this problem is as follows. It should be applied only to systems where no graphic adapter is installed or in use.

Make a system back-up:

smit backsys

**Iscons** should point to an available tty like /dev/tty0. If it doesn't, use **smit console** to change it.

Next, use **inittab**:

cat /etc/inittab | grep dt

Comment statement like:

dt:2:wait:/etc/rc.dt

Next, check which graphic devices are present with:

Isdev -C | egrep '(Ift|rcm|sioma|gxme)'

Remove them (otherwise you get problems at the next step):

rmdev -dl lftø rmdev -dl rcmø rmdev -dl siomaø rmdev -dl gxmeø

Finally, check whether the graphics fileset is installed:

Islpp -I devices.graphics.com

Then check its dependants with:

Islpp -d devices.graphics.com

The output looks like this:

 Now you can choose to remove the graphics device fileset and its dependents with one command:

installp -ug devices.graphics.com

Clear the errorlog with:

errclear -N CFGLFT, STARTLFT Ø

Issue cfgmgr and afterwards check errpt again.

This will get rid of confusing error messages.

Imhotep Unix System Administrator (Austria)

© Xephon 2003

# Shell script library – part 2

This month we conclude the code for a shell script that uses a library containing predefined function definitions.

# consider allowed characters
if [ "\${NEXT\_CHAR}" != "Ø" -a \
 "\${NEXT\_CHAR}" != "1" -a "\${NEXT\_CHAR}" != "2" -a \
 "\${NEXT\_CHAR}" != "3" -a "\${NEXT\_CHAR}" != "4" -a \
 "\${NEXT\_CHAR}" != "5" -a "\${NEXT\_CHAR}" != "6" -a \

```
"${NEXT_CHAR}" != "7" -a "${NEXT_CHAR}" != "8" -a ∖
         "${NEXT_CHAR}" != "9" ]
    then
        if [ "${DEBUG}" = "${TRUE}" ]
        then
            DisplayMessage E "${INVALID_CHAR_IN_STRING}"
        fi
        return $FALSE
    fi
 fi
 COLUMN_POS='expr $COLUMN_POS + 1'
done
# validate for minus inteher
if [ "${NEGATIVE INTEGER}" = "${TRUE}" ]
then
   # minimum length must be two
   if [ 'echo "${P_STRING}\c" | wc -c'
                                     -lt 2 ]
   then
       if [ "${DEBUG}" = "${TRUE}" ]
       then
            DisplayMessage E "${INVALID_LEN_FOR_NEGATIVE_INT}"
       fi
       return $FALSE
   fi
fi
FUNCTI ON=""
return $TRUE
}
#
          : CheckDateFormat
  Name
  Overview : The function validates a string for a date with one of the
#
#
            following date formats:
#
                     - YYYYMMDD
#
                     - YYYYMM
#
                     - DDMMYYYY
#
                     - MMYYYY
           : String1 (date to be checked)
#
  Input
#
            String2 ( required Format
                                       )
#
  Returns : TRUE
                  if string matches required format
            FALSE otherwise
#
          : if ! CheckDateFormat "Ø1Ø12ØØ2" "DDMMYYYY"
#
  Usage
#
            then
                 echo "Invalid date format"
#
#
            fi
#
          : 1. The function validates day, month, and year separately
  Notes
#
            and, therefore, it is possible that if day and month are
#
            swapped the validation will still succeed (ie Ø1Ø22ØØ3
#
            Ø2Ø12ØØ3). The function does not guard against this kind
#
            of transposition.
**************
```

```
CheckDateFormat ()
{
# define function name
FUNCTION="${FUNCTION}: CheckDateFormat"
# assign parameters
if [ $# -ne 2
                1
then
    if [ "${DEBUG}" = "${TRUE}" ]
    then
        DisplayMessage E "${INVALID_NO_ARGS}"
    fi
    return $FALSE
fi
P_DATE_STRI NG="$1"
P DATE FORMAT="$2"
# validate against null
if [ "${P_DATE_STRING}" = "" ]
then
    if [ "${DEBUG}" = "${TRUE}" ]
    then
        DisplayMessage E "${NULL_DATE_STRING}"
    fi
    return $FALSE
elif [ "${P_DATE_FORMAT}" = "" ]
then
    if [ "${DEBUG}" = "${TRUE}" ]
    then
        Di spl ayMessage E "${NULL_FORMAT_STRI NG}"
    fi
    return $FALSE
fi
LEN_BEFORE_P_STRING='echo "${P_STRING}\c" | wc -c'
LEN_AFTER_P_STRING='echo "${P_STRING}\c" | tr -d "${META_CHARS}" |\
                                                     wc -c'
if [ $LEN_BEFORE_P_STRING -ne $LEN_AFTER_P_STRING ]
then
    if [ "${DEBUG}" = "${TRUE}" ]
    then
        DisplayMessage E "${META_CHARS_IN_STRING}"
    fi
    return $FALSE
fi
# validate for numeric
# save current $FUNCTION stack
PREV_FUNCTI ON="${FUNCTI ON}"
if ! IsNumeric "${P_DATE_STRING}"
then
     return $FALSE
fi
# restore $FUNCTION stack
```

```
FUNCTION="${PREV_FUNCTION}"
# validate for length
if [ "${P_DATE_FORMAT}" = "YYYYMMDD" -o "${P_DATE_FORMAT}" = "DDMMYYYY"
1
then
    REQ_DATE_STRING_LEN=8
elif [ "${P_DATE_FORMAT}" = "YYYYMM" -o "${P_DATE_FORMAT}" = "MMYYYY" ]
then
    REQ_DATE_STRING_LEN=6
el se
    # wrong date format supplied
    if [ "${DEBUG}" = "${TRUE}" ]
    then
        Di spl ayMessage E "${INVALID_DATE_FORMAT}"
    fi
    return $FALSE
fi
IN_DATE_STRING_LEN='echo "${P_DATE_STRING}\c" | wc -c'
if [ ${IN_DATE_STRING_LEN} -gt ${REQ_DATE_STRING_LEN} ]
then
    if [ "${DEBUG}" = "${TRUE}" ]
    then
        DisplayMessage E "${TOO_MANY_DIGITS}"
    fi
    return $FALSE
elif [ ${IN_DATE_STRING_LEN} -It ${REQ_DATE_STRING_LEN} ]
then
    if [ "${DEBUG}" = "${TRUE}" ]
    then
        DisplayMessage E "${NOT_ENOUGH_DIGITS}"
    fi
    return $FALSE
fi
# extract day, month, and year
if [ "${P_DATE_FORMAT}" = "DDMMYYYY" ]
then
                ${P_DATE_STRING}
    DAY='echo
                                    | cut -c1-2'
    MONTH='echo ${P_DATE_STRING}
                                   | cut -c3-4'
    YEAR='echo ${P_DATE_STRING}
                                    | cut -c5-8'
elif [ "${P_DATE_FORMAT}" = "MMYYYY" ]
then
    DAY=""
                                    | cut -c1-2'
    MONTH=' echo ${P_DATE_STRING}
    YEAR='echo ${P_DATE_STRING}
                                    | cut -c3-6'
elif [ "${P_DATE_FORMAT}" = "YYYYMMDD" ]
then
    DAY='echo
                ${P_DATE_STRING}
                                    | cut -c7-8'
    MONTH='echo ${P_DATE_STRING}
                                   | cut -c5-6'
    YEAR='echo ${P_DATE_STRING}
                                   | cut -c1-4'
```

```
elif [ "${P_DATE_FORMAT}" = "YYYYMM" ]
then
   DAY=""
   MONTH=' echo ${P_DATE_STRING}
                                   | cut -c5-6'
   YEAR='echo ${P_DATE_STRING} | cut -c1-4'
fi
# establish leap year
LEAP_YEAR=${FALSE}
# establish leap year
if [ 'expr ${YEAR} % 4' -eq Ø ]
then
     LEAP_YEAR=${TRUE}
fi
# validate month
if [ "${MONTH}" != "Ø1" -a "${MONTH}" != "Ø2" -a "${MONTH}" != "Ø3" -a \
     "${MONTH}" != "Ø4" -a "${MONTH}" != "Ø5" -a "${MONTH}" != "Ø6" -a ∖
     "${MONTH}" != "Ø7" -a "${MONTH}" != "Ø8" -a "${MONTH}" != "Ø9" -a ∖
     "${MONTH}" != "10" -a "${MONTH}" != "11" -a "${MONTH}" != "12" ]
then
    if [ "${DEBUG}" = "${TRUE}" ]
    then
        DisplayMessage E "${INVALID_MONTH}"
    fi
   return $FALSE
fi
# validate day of the month if required
if [ "${DAY}" != ""
                     1
then
 if [ "${MONTH}" = "Ø1" -o "${MONTH}" = "Ø3" -o "${MONTH}" = "Ø5" -o \
      "${MONTH}" = "Ø7" -o "${MONTH}" = "Ø8" -o "${MONTH}" = "1Ø" -o \
      "${MONTH}" = "12" ]
   then
     if [[ $DAY -It 1 || $DAY -gt 31 ]]
      then
         if [ "${DEBUG}" = "${TRUE}" ]
         then
            DisplayMessage E "${INVALID_DAY}"
         fi
         return $FALSE
      fi
 elif [ "${MONTH}" = "Ø4" -o "${MONTH}" = "Ø6" -o "${MONTH}" = "Ø9" -o \
        "${MONTH}" = "11" ]
   then
      if [[ $DAY -It 1 || $DAY -gt 3Ø ]]
      then
         if [ "${DEBUG}" = "${TRUE}" ]
         then
            DisplayMessage E "${INVALID_DAY}"
         fi
         return $FALSE
```

```
fi
  elif [ "${MONTH}" = "Ø2" -a "${LEAP_YEAR}" = "${TRUE}" ]
  then
     if [[ $DAY -It 1 || $DAY -gt 29 ]]
     then
        if [ "${DEBUG}" = "${TRUE}" ]
        then
          DisplayMessage E "${INVALID_DAY}"
        fi
        return $FALSE
     fi
  elif [ "${MONTH}" = "Ø2" -a "${LEAP_YEAR}" = "${FALSE}" ]
  then
     if [[ $DAY -It 1 || $DAY -gt 28 ]]
     then
        if [ "${DEBUG}" = "${TRUE}" ]
        then
          DisplayMessage E "${INVALID_DAY}"
        fi
        return $FALSE
     fi
 fi
fi
FUNCTI ON=""
return $TRUE
}
#
  Name
         : FormatDate
#
  Overview : The function formats date according to required format.
#
          : string1 ( containing date )
  Input
#
            string2 (from format
                                    )
            string2 ( to format
#
                                    )
#
  Returns : Formatted Date
                           if date is formatted correctly
#
            NULL
                            otherwi se
  Usage: FORMATTED_DATE=' FormatDate "Ø1Ø12ØØ2" "DDMMYYYY" "DD-MON-YYYY"'
#
            if [ "${FORMATTED_DATE}" = "" ]
#
#
            then
#
                 echo "Date formatting failed"
#
            fi
#
         : 1. When invoking this function, do not set the debug option
  Notes
#
              because any debug message displayed will be assigned to
              the variable (as shown above).
#
FormatDate ()
{
# define function name
FUNCTION="${FUNCTION}:FormatDate"
# assign parameter
if [ $# -ne 3 ]
then
```

```
if [ "${DEBUG}" = "${TRUE}" ]
    then
        DisplayMessage E "${INVALID_NO_ARGS}"
    fi
   return $FALSE
fi
P_DATE_STRI NG="$1"
P_FROM_DATE_FORMAT="$2"
P TO DATE FORMAT="$3"
# initialize formatted date with null
FORMATTED_DATE=""
  define from date format
#
FROM_DATE_FORMAT="DDMMYYYY YYYYMMDD"
# define to date format
TO DATE FORMAT="DD-MON-YYYY DD/MM/YYYY YYYY/MM/DD"
# validate against null
if [ "${P_FROM_DATE_FORMAT}" = "" ]
then
   if [ "${DEBUG}" = "${TRUE}" ]
    then
       Di spl ayMessage E "${NULL_FROM_DATE_FORMAT}"
   fi
    return "${FORMATTED_DATE}"
elif [ "${P_TO_DATE_FORMAT}" = "" ]
then
   if [ "${DEBUG}" = "${TRUE}" ]
    then
       Di spl ayMessage E "${NULL_TO_DATE_FORMAT}"
    fi
   return "${FORMATTED_DATE}"
fi
# examine date string for meta characters
LEN_BEFORE_P_STRING='echo "${P_STRING}\c" | wc -c'
LEN_AFTER_P_STRING='echo "${P_STRING}\c" | tr -d "${META_CHARS}" |\
                                                     wc -c'
if [ $LEN_BEFORE_P_STRING -ne $LEN_AFTER_P_STRING ]
then
   if [ "${DEBUG}" = "${TRUE}" ]
    then
       DisplayMessage E "${META_CHARS_IN_STRING}"
   fi
   return "${FORMATTED_DATE}"
fi
# validate for numeric
if ! IsNumeric "${P_DATE_STRING}"
then
    return "${FORMATTED_DATE}"
fi
FUNCTION="${FUNCTION}:FormatDate"
# validate from date format
```

```
FORMAT_VALID="${FALSE}"
for FORMAT in ${FROM_DATE_FORMAT}
do
 if [ "${P_FROM_DATE_FORMAT}" = "${FORMAT}" ]
 then
     FORMAT_VALID="${TRUE}"
     break
  fi
done
    "${FORMAT_VALID}" = "${FALSE}" ]
if [
then
   if [ "${DEBUG}" = "${TRUE}" ]
   then
       DisplayMessage E "${INVALID_FROM_DATE_FORMAT}"
   fi
   return "${FORMATTED_DATE}"
fi
# validate to date format
FORMAT_VALID="${FALSE}"
for FORMAT in ${TO_DATE_FORMAT}
do
 if [ "${P_TO_DATE_FORMAT}" = "${FORMAT}" ]
  then
     FORMAT_VALID="${TRUE}"
     break
  fi
done
if [
     "${FORMAT_VALID}" = "${FALSE}" ]
then
   if [ "${DEBUG}" = "${TRUE}" ]
   then
       DisplayMessage E "${INVALID_TO_DATE_FORMAT}"
   fi
   return "${FORMATTED_DATE}"
fi
# check date and from date format
if ! CheckDateFormat "${P_DATE_STRING}" "${P_FROM_DATE_FORMAT}"
then
   return "${FORMATTED_DATE}"
fi
FUNCTION="${FUNCTION}:FormatDate"
# extract day , month and year
if [ "${P_FROM_DATE_FORMAT}" = "DDMMYYYY" ]
then
               ${P_DATE_STRING}
   DAY='echo
                                   | cut -c1-2'
   MONTH='echo ${P_DATE_STRING}
                                    | cut -c3-4'
   YEAR='echo ${P_DATE_STRING}
                                   | cut -c5-8'
elif [ "${P_FROM_DATE_FORMAT}" = "YYYYMMDD" ]
then
   DAY='echo
               ${P_DATE_STRING}
                                 | cut -c7-8'
```

```
MONTH='echo ${P_DATE_STRING} | cut -c5-6'
YEAR='echo ${P_DATE_STRING} | cut -c1-4'
fi
# format date
# reformat $MONTH
if [ "${MONTH}" = "Ø1" ]
then
     MON="JAN"
elif [ "${MONTH}" = "Ø2" ]
then
     MON="FEB"
elif [ "${MONTH}" = "Ø3" ]
then
     MON="MAR"
elif [ "${MONTH}" = "Ø4" ]
then
     MON="APR"
elif [ "${MONTH}" = "Ø5" ]
then
     MON="MAY"
elif [ "${MONTH}" = "Ø6" ]
then
     MON="JUN"
elif [ "${MONTH}" = "Ø7" ]
then
     MON="JUL"
elif [ "${MONTH}" = "Ø8" ]
then
     MON="AUG"
elif [ "${MONTH}" = "Ø9" ]
then
     MON="SEP"
elif [ "${MONTH}" = "10" ]
then
     MON="OCT"
elif [ "${MONTH}" = "11" ]
then
     MON="NOV"
elif [ "${MONTH}" = "12" ]
then
     MON="DEC"
fi
if [ "${P_TO_DATE_FORMAT}" = "DD-MON-YYYY" ]
then
     FORMATTED_DATE="${DAY}-${MON}-${YEAR}"
     echo "${FORMATTED_DATE}"
elif [ "${P_TO_DATE_FORMAT}" = "DD/MM/YYYY" ]
then
     FORMATTED_DATE="${DAY}/${MONTH}/${YEAR}"
     echo "${FORMATTED_DATE}"
```

```
elif [ "${P_TO_DATE_FORMAT}" = "YYYY/MM/DD" ]
then
    FORMATTED_DATE="${YEAR}/${MONTH}/${DAY}"
    echo "${FORMATTED_DATE}"
fi
FUNCTI ON=""
}
*************
# Name : Process31DaysMonths
# Overview : The function processes days that fall in months
#
            with 31 days.
# Input
         :
# Returns :
# Notes
Process31DaysMonths ()
{
if [ $DAY -gt 31 ]
then
   # no of days exceed 31 days
   # set $DAY to Ø1
   DAY=1
   # increment $MONTH by 1
   MONTH='expr $MONTH + 1'
   if [ $MONTH -gt 12 ]
   then
      # no of months exceeded 12
      # set $MONTH to Ø1
      MONTH=1
      # increment $YEAR by 1
      YEAR='expr $YEAR + 1'
      # establish leap year
      if [ 'expr ${YEAR} % 4' -eq Ø ]
      then
         LEAP_YEAR=${TRUE}
      el se
         LEAP_YEAR=${FALSE}
      fi
   fi
elif [$DAY -eq Ø ]
then
   # we're taking away days from specified date
   # decrement $MONTH by 1
   MONTH='expr $MONTH - 1'
   if [ $MONTH -eq Ø ]
   then
      # decrement $YEAR by 1
      YEAR='expr $YEAR - 1'
      # establish leap year
      if [ 'expr ${YEAR} % 4' -eq Ø ]
```

```
then
        LEAP_YEAR=${TRUE}
     el se
        LEAP_YEAR=${FALSE}
      fi
      # re-initialize $MONTH to 12
     MONTH=12
      # re-initialize $DAY to last day of previous month
      DAY=31
   elif [ ${MONTH} -eq 1 -o ${MONTH} -eq 3 -o ${MONTH} -eq 5 -o \
         ${MONTH} -eq 7 -o ${MONTH} -eq 8 -o ${MONTH} -eq 10 -o \
         ${MONTH} -eq 12 ]
   then
       # re-initialize $DAY to last day of previous month
      DAY=31
   elif [ ${MONTH} -eq 4 -o ${MONTH} -eq 6 -o ${MONTH} -eq 9 -o \
         ${MONTH} -eq 11 ]
   then
       # re-initialize $DAY to last day of previous month
      DAY=3Ø
   elif [ ${MONTH} -eq 2 -a "${LEAP_YEAR}" = "${TRUE}" ]
   then
       # re-initialize $DAY to last day of previous month
      DAY=29
   elif [ \{MONTH\} -eq 2 -a "\{LEAP\_YEAR\}" = "\{FALSE\}" ]
   then
       # re-initialize $DAY to last day of previous month
      DAY=28
   fi
fi
}
# Name : Process3ØDaysMonths
# Overview : The function processes days that fall in months with
            thirty days.
#
#
 Input
         :
# Returns :
# Notes
Process30DaysMonths ()
{
if [ $DAY -gt 30 ]
then
   # no of days exceed 30 days
   # set $DAY to 1
   DAY=1
   # increment $MONTH by 1
   MONTH='expr $MONTH + 1'
   if [ $MONTH -gt 12 ]
   then
```

```
# no of months exceeded 12
       # set $MONTH to 1
      MONTH=1
      # increment $YEAR by 1
      YEAR='expr $YEAR + 1'
      # establish leap year
      if [ 'expr ${YEAR} % 4' -eq Ø ]
      then
          LEAP_YEAR=${TRUE}
      el se
          LEAP_YEAR=${FALSE}
       fi
   fi
elif [$DAY -eq Ø ]
then
   # we're taking away days from specified date
   # decrement $MONTH by 1
   MONTH='expr $MONTH - 1'
   if [ $MONTH -eq Ø ]
   then
      # decrement $YEAR by 1
      YEAR='expr $YEAR - 1'
      # establish leap year
      if [ 'expr ${YEAR} % 4' -eq Ø ]
       then
          LEAP_YEAR=${TRUE}
      el se
         LEAP_YEAR=${FALSE}
      fi
      # re-initialize $MONTH to 12
      MONTH=12
      # re-initialize $DAY to last day of previous month
      DAY=31
   elif [ ${MONTH} -eq 1 -o ${MONTH} -eq 3 -o ${MONTH} -eq 5 -o \
           ${MONTH} -eq 7 -o ${MONTH} -eq 8 -o ${MONTH} -eq 10 -o \
           ${MONTH} -eq 12 ]
   then
        # re-initialize $DAY to last day of previous month
       DAY=31
   elif [ ${MONTH} -eq 4 -o ${MONTH} -eq 6 -o ${MONTH} -eq 9 -o \
           ${MONTH} -eq 11 ]
   then
        # re-initialize $DAY to last day of previous month
       DAY=30
   elif [ ${MONTH} -eq 2 -a "${LEAP_YEAR}" = "${TRUE}" ]
   then
       # re-initialize $DAY to last day of previous month
       DAY=29
   elif [ ${MONTH} -eq 2 -a "${LEAP_YEAR}" = "${FALSE}" ]
   then
```

```
# re-initialize $DAY to last day of previous month
      DAY=28
   fi
fi
}
# Name : ProcessMonthOfFebruary
# Overview : The function processs days that fall in month of February.
# Input : None
# Returns :
 Notes
#
ProcessMonthOfFebruary ()
{
if [ "${LEAP_YEAR}" = "${TRUE}" ]
then
  if [ $DAY -gt 29 ]
  then
     # no of days exceeded 29 for leap year
     # set $DAY to Ø1
     DAY=1
     # increment $MONTH by 1
     MONTH='expr $MONTH + 1'
  elif [ $DAY -eq Ø ]
  then
      # we're taking away days from specified date
      # set day to last day of January
     DAY=31
      # decrement $MONTH by 1
     MONTH='expr $MONTH - 1'
  fi
# process month of February in non-leap year
elif [ "${LEAP_YEAR}" = "${FALSE}" ]
then
     if [ $DAY -gt 28 ]
     then
        # no of days exceeded 28 for February in non-leap year
        # set $DAY to Ø1
        DAY=1
        # increment $MONTH by 1
        MONTH='expr $MONTH + 1'
     elif [ $DAY -eq Ø ]
     then
       # we're taking away days from specified date
       # decrement $MONTH by 1
       MONTH='expr $MONTH - 1'
       # set day to last day of January
       DAY=31
     fi
```

```
fi
```

```
}
#
  Name
         : AddDayToDate
  Overview : The function adds day ( + or - ) to a specified date.
#
#
  Input : string1 (containing date in format DDMMYYYY
                                                      )
            string2 (no of days to be added or substracted)
#
#
  Returns : Calculated date (in DDMMYYYY format)
#
                                  if date is calculated correctly
            NULL
#
                            otherwi se
          : CALCULATED_DATE='AddDayToDate "01012002" -35'
#
  Usage
            if [ "${CALCULATED_DATE}" = "" 1
#
#
            then
#
                  echo "Date calculation failed"
#
            fi
#
  Notes : 1. When invoking this function, do not set the debug option
              because any debug message displayed will be assigned to
#
              the variable (as shown above).
#
AddDayToDate ()
{
# define function name
FUNCTION="${FUNCTION}: AddDayToDate"
# assign parameter
if [ $# -ne 2 ]
then
   if [ "${DEBUG}" = "${TRUE}" ]
   then
       DisplayMessage E "${INVALID_NO_ARGS}"
   fi
   return $FALSE
fi
P DATE STRING="$1"
P_NO_DAYS="$2"
# initialize $CALCULATED_DATE with null
CALCULATED DATE=""
# validate against null
if [ "${P_DATE_STRING}" = "" ]
then
   if [ "${DEBUG}" = "${TRUE}" ]
   then
       DisplayMessage E "${NULL_DATE_STRING}"
   fi
   return "${CALCULATED_DATE}"
elif [ "${P_NO_DAYS}" = "" ]
then
   if [ "${DEBUG}" = "${TRUE}" ]
   then
       Di spl ayMessage E "${NULL_NO_DAYS}"
   fi
   return "${CALCULATED_DATE}"
```

```
fi
# check data format
if ! CheckDateFormat "${P_DATE_STRING}" "DDMMYYYY"
then
    return $FALSE
fi
FUNCTION="${FUNCTION}: AddDayToDate"
# check no of days
if ! IsInteger "${P_NO_DAYS}"
then
   return $FALSE
fi
FUNCTION="${FUNCTION}:AddDayToDate"
# extract day, month and year
DAY='echo
         ${P DATE STRING} | cut -c1-2'
MONTH='echo ${P_DATE_STRING}
                             | cut -c3-4'
YEAR='echo ${P_DATE_STRING} | cut -c5-8'
# establish leap year
if [ 'expr ${YEAR} % 4' -eq Ø ]
then
   LEAP_YEAR=${TRUE}
el se
   LEAP_YEAR=${FALSE}
fi
# initialize $NO_DAYS to be added or substracted
NO_DAYS=$P_NO_DAYS
# establish whether days need to be added or subtracted
ADD_DAYS=${TRUE}
if [ ${NO_DAYS} -It Ø ]
then
    ADD_DAYS=${FALSE}
fi
while [ $NO_DAYS -ne Ø ]
do
  if [ "${ADD_DAYS}" = "${TRUE}" ]
  then
     # increment $DAY by 1
     DAY='expr $DAY + 1'
  el se
     # decrement $DAY by 1
     DAY='expr $DAY - 1'
  fi
  # process months with 31 days
  ${MONTH} -eq 7 -o ${MONTH} -eq 8 -o ${MONTH} -eq 10 -o \
       ${MONTH} -eq 12 ]
  then
       Process31DaysMonths
  # process months with 30 days
  elif [ ${MONTH} -eq 4 -o ${MONTH} -eq 6 -o ${MONTH} -eq 9 -o \
```

```
${MONTH} -eq 11 ]
   then
        Process3ØDaysMonths
   # process month of February
   el se
       ProcessMonthOfFebruary
   fi
   # increment or decrement no of days to be added by 1
   if [ "${ADD DAYS}" = "${TRUE}" ]
   then
      # decrement $NO_DAYS by 1
      NO_DAYS='expr $NO_DAYS - 1'
   el se
      # increment $DAY by 1
      NO DAYS='expr $NO DAYS + 1'
   fi
done
# left pad $DAY, $MONTH and $YEAR with zeros
DAY='echo "${DAY}" | awk {'printf("%02d",$1)'}'
MONTH='echo "${MONTH}" | awk {'printf("%02d",$1)'}'
YEAR='echo "${YEAR}" | awk {'printf("%04d",$1)'}'
CALCULATED_DATE="${DAY}${MONTH}${YEAR}"
echo "${CALCULATED_DATE}"
FUNCTI ON=""
}
# initialize variables
InitialiseVariables
```

Arif Zaman ETL Developer (UK)

© Xephon 2003

# The sed command

The stream editor, **sed**, is a non-interactive text editor that performs editing operations on every line of a file. In its simplest form, **sed** works in a similar way to other commands, such as **grep**, but, when its full power is exploited, it is capable of complex text manipulations. You can use **sed** and its subcommands directly within a script, or you can modify the lines in a specified file according to a number of edit operations located in a text source file.

Since the output of sed is sent to standard output by default, it

is ideal for testing any modifications you would like to make prior to making the changes permanent. Alternatively, if your operations produce a lot of output, you can redirect the output to another file and peruse it at your leisure without affecting the original file. Once you are certain that the operations actually perform what you are trying to achieve, then you can overwrite your original.

When a **sed** subcommand includes a pointer to a specific location (address) within a file (either a line number or a search pattern), only the addressed line or lines are affected by the command. Otherwise the command applies to all lines.

At first sight **sed** is a relatively simple command, having limited options. However, the editing operations and pattern matching substitutions can be quite complex, and to fully understand the intricacies of the editor requires extensive practice.

To gain a full understanding of how **sed** works and to experiment with its commands, create the following file, which contains a list of entrants for a competition we have organized, and their associated contestant numbers.

\$ vi stars

| Vicky Spicer       | 1Ø1 |
|--------------------|-----|
| Serena Smith       | 2Ø1 |
| Brooklyn Becks     | 1Ø2 |
| Ronaldo Romero     | 3Ø1 |
| Rio Veron          | 3Ø2 |
| Venus Seles        | 2Ø2 |
| Zinedine Batistuta | 3Ø3 |
| Rivaldo Smith      | 3Ø4 |

Our examples will be demonstrated initially by sending the **sed** output to standard output. To make the changes to **stars** permanent, you should make a copy prior to running each **sed** command, and only later overwrite the original, after the command has achieved its purpose.

#### **GENERAL SYNTAX**

The general syntax for **sed** is:

sed [-n] [-e command] [-f sourcefile] [file]

The **-n** option suppresses all information normally written to standard output.

The **-f sourcefile** option uses **sourcefile** to contain a prepared set of editing commands to be applied to **file**.

The **-e command** option uses the **command** string to perform an editing operation. The subcommands **sed** is to use are placed within each **command**, and there may be any number of **-e** options.

# Format of sed subcommands

The **sed** command, when used either with subcommands placed on the command line or with subcommands placed within a text file, can address single or multiple lines within a file on which it is intended to operate. The general format of these subcommands is:

[line1[, line2]] operation [parameter]

**line1** and **line2** are optional line addresses that indicate the line or lines where **sed** should perform its operation. If no line addresses are specified, the operation is performed globally on all lines. Lines can be addressed directly by number or text pattern using fixed character strings, or indirectly by regular expressions.

Operations, or commands, can be grouped at the same address by surrounding the operations by braces, although this cannot be used on the command line and we will discuss this further when we talk about **sed** source files.

The only operation that can take the optional final parameter is the  $\mathbf{s}$  (substitute) operation. The various operations available will be discussed shortly.

# Using sed on the command line

When **sed** is used on the command line, the **-e command** option uses **command** as the editing string to be applied. If you are

using just one **-e** flag, it can be omitted. If you put more than one edit command on the **sed** line, each must be preceded by **-e**. For example, individual operations are entered as:

sed /Zinedine/d stars
sed /Serena/s/Smith/Williams/ stars

but these can be combined in the command:

sed -e /Zinedine/d -e /Serena/s/Smith/Williams/ stars

Any spaces in the edit subcommand must be surrounded by quotes for **sed** to interpret the command properly. Quotes must also be used if the edit command contains metacharacters, which will most likely happen when using regular expressions. For example:

sed -e "/^[ ^l]\*\$/d" file1 > file2

where **^I** represents **Ctrl I**, which is the symbolic representation used to signify that a **tab** has been entered. It does not mean that the characters **^** and **I** have been separately entered. When you press the **tab** key it will usually produce a number of blank spaces, depending on its current size definition.

# **Replacing character strings**

To replace a character string with a different string, the format of the command is:

sed s/old\_string/new\_string/ filename

The **s** stands for substitute and the separator, *I*, can in fact be any character that is not in either of the strings. Using the **stars** file, assume that **Serena** Smith has married prior to our competition and changed her name. We can change her name with:

sed s/Smith/Williams/ stars

Unfortunately this will change every line in the file which matches the string **Smith**, so that **Rivaldo Smith** becomes **Rivaldo Williams**. To change **Serena Smith**'s name without affecting any other **Smith**, we can use:

sed "s/Serena Smith/Serena Williams/" stars

Since the strings contain spaces, the entire substitute expression must be surrounded with quotes since it must form only a single argument to **sed**. An alternative way of achieving the same end is by using a text pattern as a line address. For example:

sed /Serena/s/Smith/Williams/ stars

In this case the substitution of the string **Williams** for the string **Smith** is only performed on the line containing the string **Serena**. The string to be replaced can also be a regular expression. For example, to put a left margin of a tab in the stars file, we can use:

sed "s/^/^l/" stars

where ^ now indicates a substitution (insertion) at the start of the line. The new string can also be a null string, in which case the original string is deleted. To remove the contestant numbers from the file we could use:

sed "s/[ ^l]\*[Ø-9]\*[ ^l]\*\$//" stars

This will delete the pattern, multiple spaces or tabs, followed by multiple digits, followed by multiple spaces or tabs, followed by the end of the line, and should take care of all possible formatting combinations.

#### **Replacing multiple occurrences**

Usually, the **s** subcommand tells **sed** to replace only the first occurrence of a pattern on each line. If it is intended to replace all occurrences of the pattern on each line, then the **g** flag must be used. For example:

sed s/old\_string/new\_string/g filename

so that:

sed /Ron/s/R/W/g stars

will change the line to Wonaldo Womero.

There may also be occasions when you would like to replace a single character that occurs multiple times on a line, whether the occurrences are contiguous or at separate locations on the line. We can do this using the **n** flag, which is used to specify that the

replacement should be made for only the *n*th occurrence. For example, suppose we wanted to change every second letter **i** on each line to the letter **a**, then we could do this using:

sed s/i/a/2 stars

This would change the following lines to those shown:

| Vicky Spacer       | 1Ø1 |
|--------------------|-----|
| Zinedane Batistuta | 3Ø3 |
| Rivaldo Smath      | 3Ø4 |

Assuming that we had one or more tabs between the contestant's name and number, we could replace our multiple tabs with a single colon by using:

sed -e "s/^l/:/1" -e "s/^l//" stars

The first editing command would replace the first occurrence of a tab with the colon, and the second editing command would replace any further tabs with nothing.

#### **Deleting lines**

To delete whole lines of text from a file, the **d** operation can also be used. For example, suppose one of our contestants had made an unexpected exit from our competition. We could delete the name with:

sed /Zinedine/d stars

This will delete the line containing **Zinedine**. By using regular expressions, it is possible to delete blank, or apparently blank, lines. Try inserting several blank lines (with mixtures of spaces and tabs, or completely blank with no characters) at different locations within the file and then use:

sed "/^[ ^I]\*\$/d" stars

This command looks for the start of a line, followed by zero or more spaces or tabs, followed by the end of the line. The **d** operation then deletes all the lines made up entirely of spaces and tabs, or no characters.

#### Suppressing normal output

Normally, **sed** copies all input lines to the output, transformed by the edit operations performed on them. The **-n** option suppresses this normal output, and only the lines requested with the **p** (print) edit operation appear on the output. For example:

\$ sed -n /Smith/p starsSerena Smith201Rivaldo Smith304

\$ sed -n /Ron/s/R/W/gp stars Wonaldo Womero 301

If the same edit commands had been used without the **-n** option, then all of the lines would be displayed, and each line containing **Smith** (or **Wonaldo**) would be displayed twice. This is because we see the normal output, as well as the specially requested output. Try the above commands without the **-n** option.

The **-n** option is also useful for selectively displaying parts of a file. For example:

sed -n 1,4p stars

will display only the first four lines of the file. Similarly:

sed -n 1p stars

will display the first line. The option can also be used for context displays. For example:

sed -n 1,/Smith/p stars

will display the first line and all the lines up to and including the next line containing the word **Smith**. In effect this will display only the first two lines. Similar examples are:

```
sed -n /Serena/,/Rio/p stars
sed -n /Smith/,$p stars
```

The first command will display all the lines from the first occurrence of **Serena** up to and including the line containing the word **Rio**, which is four lines. If the first line address appears later in the file than the second line address, then all the lines from the first address up to the end of the file would be displayed. The second command would display all lines from the first occurrence of **Smith** to the end of the file.

The output from **sed** can be inverted by preceding the operation to be performed with **!**, which will execute the operation on all lines that are not matched by the addresses. For example:

```
sed -n /Smith/!p
```

will output all lines other than those containing the word Smith.

# USING A SED SOURCE FILE

When **sed** is invoked with the **-f sourcefile** option, the edit commands are taken from the named **sourcefile**. For example:

```
sed -f sourcefile file
```

The name of the file containing the edit commands must be the very next argument after the **-f** option. As usual, you must redirect the output to another file if you want the changes to be permanent.

Suppose, for example, we created a file called **changes** containing the following commands:

```
/Serena/s/Smith/Williams/
/Zinedine/d
$a\
Paddy Rafter 203
1,4{
s/i/a/
s/[0-9]//g
}
```

If we then ran these commands against our stars file with:

sed -f changes stars

the following changes to the output would occur:

- 1 Serena Smith's name would be changed to Serena Williams.
- 2 The line containing **Zinedine Batistuta** would be deleted.
- 3 A line containing **Paddy Rafter** would be added at the end of the file. The **\$** sign in front of the **a** operation stands for the last line.

- 4 The first occurrence of every letter **i** on each of the first four lines would be changed to a letter **a**.
- 5 The contestant numbers on the first four lines would be deleted.

The output would now look like:

| Vacky Spicer    |     |
|-----------------|-----|
| Serena Walliams |     |
| Brooklyn Becks  |     |
| Ronaldo Romero  |     |
| Rio Veron       | 3Ø2 |
| Venus Seles     | 202 |
| Rivaldo Smith   | 3Ø4 |
| Paddy Rafter    | 2Ø3 |
|                 |     |

The last three lines of the **changes** file are an example of multiple commands operating on a group of line addresses, which in this example are lines **1** to **4**. The first command can be placed on the same line as the opening brace, but the closing brace must appear on a line of its own. When using braces, spaces and tabs are allowed at the start of the line, which allows you to indent the operations for better readability.

You must also be aware that you cannot use quotes to surround your commands in a source file, as you would do when editing from the command line. If you do so, you will get error messages.

In our example above, suppose we had wanted to add more than one line at the end of the file. This could have been achieved by changing the **a** operation to:

| \$a\   |        |      |
|--------|--------|------|
| Paddy  | Rafter | 2Ø3\ |
| El ton | Bowi e | 1Ø3  |

When using the append operation, the \ must be placed at the end of every line of text to be added, except the last one. You should be aware that you cannot have any characters after the backslash at the end of the line. If you do, and a space will probably be the most common character since it cannot be seen, then you will get an error message saying that a particular function cannot be parsed. If, for example, you wished to add a line in the middle of the file after the line containing **Serena Smith**, this could be achieved with:

/Serena/a\ Sepp Seaman 305

The order in which the commands appear in the edit file are not necessarily the order in which they would be applied to the file to be changed. There is actually a pre-processing stage where **sed** sorts the commands into an order it thinks is logical. For example, deletions take precedence over substitutions.

A further example of an edit file is given below, which can be used to add a blank line after each line in a file:

\$ vi addblank
a\
<Hit Enter key to insert blank line>

The blank lines can be added with:

sed -f addblank stars

Because a line address was not specified for the **a** operation, the text (blank line) is added after every line. The **-e** and **-f** options can be used together to make the required changes to the stars file:

sed -e /Serena/s/Smith/Williams/ -f addblank stars

When using both edit operations on the command line and edit commands taken from a text file, the **-e** option must be used for the command line operations, even if there is only one.

# EDITING MULTIPLE FILES

The **sed** command can be given more than one filename to edit at a time and the edit commands you specify will be applied to all files. The line numbers increment through all the files and are not reset to 1 at the start of each file. The **\$** character is used to mean the last line of the last file.

If we split the **stars** file into three separate files:

egrep "[ ^I]+1" stars > popstars

egrep "[ ^I]+2" stars > tennisstars
egrep "[ ^I]+3" stars > footiestars

and use **sed** to print lines 4 to 7:

sed -n 4,7p tennisstars footiestars popstars

this will display:

| Rio Veron          | 3Ø2 |
|--------------------|-----|
| Zinedine Batistuta | 3Ø3 |
| Rivaldo Smith      | 3Ø4 |
| Vicky Spicer       | 1Ø1 |

As far as **sed** is concerned, line 4 is the second line of the second file, because the first file contained only two lines.

#### EDITING WITH PIPELINES

If you do not specify a file to **sed**, standard input is used. This allows **sed** to become a useful filter used in pipelines. For example, to apply a command to every file in a directory:

Is | sed "s/^/command /" | ksh

The output of **sed** is a series of lines of the form:

command file

The command lines are then executed by piping them to the shell command **ksh**. Using **sed** in this manner is a useful technique for executing a command on each separate file (or subdirectory) in a directory, although you can often achieve the same end by using **xargs** instead. You may find that you need to run several consecutive **sed** operations against your list of files generated, particularly if you want to build up commands with lots of arguments. Alternatively, you could use a script.

#### EXAMPLES OF SED

#### Substitute command

While it is possible to use any character to surround the arguments to the substitute command, the string which actually

addresses the line you want is surrounded by *I* characters – no other character will do. The use of other characters to surround the substitute expressions is necessary when the expression itself contains slashes, for example, when you want to perform a substitution on a full pathname.

An example using non-standard characters is:

sed /Serena/s-Smith-Williams- stars

The command:

sed "s,[Ø-9],,g" stars

deletes the contestant numbers from the file. This will leave spaces and/or tabs at the end of the file, and, to get rid of these as well, we need a more precise regular expression:

```
sed "s,[ ^l]*[Ø-9]*$,," stars
```

#### **Transform operation**

Another useful operation to the **sed** command is the **y** (transform) operation. Two strings are specified, and each character in the first string is replaced by the equivalent character in the second string. For example:

sed y/0123456789/9876543210/ stars

will transform the contestant digits in the **stars** file. The two strings must be of the same length, and no padding is allowed. If you tried to shorten the first string with:

sed y/[Ø-9]/987654321Ø/ stars

you would get an error message. This is because the first string is taken to be five characters long, whereas the second string is ten characters.

# Adding blank lines

We have seen how we can add blank lines to a file using a **sed** source file, but how can we do this from the command line? Well, the solution is to use a combination of **sed** and **tr**. First we add a **#** to the end of every line, and then use **tr** to replace the **#** with

the new-line character, or **\012** in octal. We have to use **tr** to do this since none of the **sed** operations will accept octal values.

The blank lines can be added with:

sed "s/\$/#/" stars | tr "#" "\Ø12"

If the file that you want to be double-spaced already contains the # character, you can instead use a non-printing character, such as **Ctrl A**:

sed "s/\$/^A/" file | tr "\001" "\012" > newfile

The **^A** indicates where you type **Ctrl A**, not the two separate characters **^** and **A**; **001** is the octal value for **Ctrl A**.

#### **Double spacing**

Another way to get double spacing is to use the **r** (read) command to read a file containing only a blank line into the text you want spaced out:

sed "r blankline" stars

If there is no file with the specified name you give to the **r** command, you don't get an error message; **sed** just carries on and nothing gets read into your file.

#### Writing to files

The **w** (write) operation can be used to extract lines from one file and read them into another. For example:

sed "/Smith/w smiths" stars

extracts all the lines in stars containing **Smith** and writes them to the file **smiths**.

The **w** operation can be appended to an **s** operation, and substitutions are performed before the lines are written to the file. For example:

sed "s/Smith/Williams/w smiths" stars

Using the write operation we could have split our stars file with:

```
sed -n -e "/1..$/w popstars" \
-e "/2..$/w tennisstars" \
-e "/3..$/w footiestars" \
stars
```

## **Quitting at specified lines**

The **q** (quit) operator can be used to display the head of a file. The following command stops producing output after line number **3**:

sed "3q stars

When given a search pattern, **sed** quits after the first occurrence of a line containing that pattern. For instance:

sed /Rio/q stars

stops after the line containing Rio.

| Tonto Kowalski |               |
|----------------|---------------|
| Guru (UAE)     | © Xephon 2003 |

# Automated mechanism for changing passwords

An important security problem occurs when root passwords and important user passwords are not regularly changed. We have noticed in our company that we have to give the root passwords to a lot of people (first/second level supports, administrators, etc), which creates the need to change these root passwords quite often. First of all, to do this is a lot of work – you have to log on to every machine one-by-one and change it. Secondly, it is always painful to update files to let people know that a password has changed and identify which groups need which passwords. That's why I have built an automatic mechanism to change user passwords regularly on all systems in the company and update the appropriate files for the groups needing them.

The mechanism also works well with manual changes. Briefly, it has three stages:

- Stage 1/first script a password is generated and this password is first of all changed for a dummy user on the main system to get the *encrypted password* and *lastupdate* fields from the */etc/security/passwd* file.
- Stage 2/second script this is executed on the target system where the password for a given user is to be changed. The fields *encrypted password* and *lastupdate* obtained from the first script are exchanged with the current fields on the target system */etc/security/passwd* file. In this way, the password is changed.
- Stage 3/third script this is executed on the main system again to update the files. Every group in the company has a directory and, using a file, it identifies in which group's directories the new password file is to be created. Each group can access only their own directory. In this way, they get the passwords they need to know.

# STAGE 1/APASSWD.SH

The script works on the main system. The script works with or without parameters. Parameters are used for manual password changes.

Without parameters (automatic):

/usr/local/sbin/apasswd.sh

The script has the following steps:

- 1 The script is executed *n* times from the root crontab. It depends on how often in a day you want to run the password changing mechanism. The mechanism is started with the apasswd.sh script, and the target host is randomly selected.
- 2 In the beginning the script creates/examines an indicator file named *running* to ensure that only one password mechanism is running. That is to avoid automatic and manual password changing mechanisms coinciding. The script checks first of all whether the *running* file exists under the */pwl/.work* directory. If yes, it gives an information message to try it

again later. If not, it starts the automatic password-changing mechanism.

- 3 The script generates an 8-character password.
- 4 It changes the password of a dummy user named **pwusr** on the main system. This happens in the script by calling a C program called **pwchanger**. The C code for this program is given below.

It's best to make login/remote login false for the dummy user.

- 5 It then takes the appropriate fields *encrypted password* 13 *characters* and *lastupdate* from the */etc/security/passwd* file.
- 6 A file containing all hostnames and which groups need which passwords must be manually created (filename: /pwl/ .which\_group\_needs\_which\_pw). Here is an example:

```
#-#
#-#
#-# Format:
#-# -----
#-# host ip-address account pw_group
#-#
tcell002.turkcell.com.tr 10.55.201.28 root first_level, second_level
tcell003.turkcell.com.tr 10.55.201.29 root sap
tcell004.turkcell.com.tr 10.55.201.30 root dba,web
tcell005.turkcell.com.tr 10.55.201.31 root second_level,web
tcell006.turkcell.com.tr 10.55.201.32 root
first_level, second_level, sap, dba
tcell007.turkcell.com.tr 10.55.201.33 root first_level,sap
tcell008.turkcell.com.tr 10.55.201.34 root sap, web, dba
tcell009.turkcell.com.tr 10.55.201.35 root web
```

Each time, a hostname is randomly selected from this file.

7 Then the script prepares a one-line file named **goner** in a predetermined format under the */pwl/.work* directory. The information contained in it comes from the previous steps.

Format:

<hostname> <user> <decrypted pw> <lastupdate> <encrypted pw>

Example:

tcell005 root Pk9v23u6 1044434669 Yk12uP/mdfgfw

Then the **goner** file is zipped, goner.gz, to make the file more secure during ftp.

8 The next step is to send the transfer file to the host (mvsist.turkcell.com.tr).

Each step has an exit code in case of error.

With parameters (manual), first step:

/usr/local/sbin/apasswd.sh "<hostname>" "<user>" "<8-char-password>"

The script has the following steps:

- 1 The chosen 8-character password must not include special characters.
- 2 In the beginning the script creates/examines an indicator file named *running* to ensure that only one password mechanism is running. That is to avoid automatic and manual password changing mechanisms coinciding. The script checks first of all whether the *running* file exists under the */pwl/.work* directory. If yes, it gives an information message to try it again later. If not, it starts the automatic password-changing mechanism.
- 3 In this step, it checks whether the given parameters are correct.
- 4 It takes the password entered as a parameter and changes the password of a dummy user named **pwusr** on the main system. This is made in the script by calling a C program called **pwchanger**.
- 5 It then takes the appropriate fields *encrypted password 13 characters* and *lastupdate* from the */etc/security/passwd* file.
- 6 Then the script prepares a one-line file named **goner** in a predetermined format under the */pwl/.work* directory. The information contained in it comes from the previous steps.

Format:

<hostname> <user> <decrypted pw> <lastupdate> <encrypted pw>

Then the **goner** file is zipped, goner.gz, to make the file more secure during ftp.

7 The next step is to send the transfer file to the host (mvsist.turkcell.com.tr).

Manual password changing can be carried out for both root and non-root users. The manual version of this password changing mechanism is available because sometimes we need to give the root password temporarily to operators. In these cases, this mechanism allows us easily to change the password for a user on a system for a short period. In the meantime, we have to ensure that the automatic mechanism running from **crontab** does not change the password again for this system. That's why, if the user is root, then this hostname is commented in the file *.which\_group\_needs\_which\_pw*, which means it is excluded from the next random selection until the comment sign is removed for the system. Briefly, in this step the hostname is commented in this file if the user is root.

Each step has an exit code in case of error.

The second step after making a manual password change is:

/usr/local/sbin/apasswd.sh "<hostname>" "<user>"

The manually-assigned password has to be replaced afterwards by a randomly-generated password, and the system has to be included again in the list. This script works with two parameters and the steps are as follows:

- 1 In the beginning the script creates/examines an indicator file named *running* to ensure that only one password mechanism is running.
- 2 It checks whether the given parameters are correct.
- 3 It generates an 8-character password.
- 4 It changes the password of a dummy user named **pwusr** on

the main system. This happens in the script by calling a C program called **pwchanger**.

- 5 It then takes the appropriate fields *encrypted password* 13 *characters* and *lastupdate* from the */etc/security/passwd* file.
- 6 Then the script prepares a one-line file named **goner** in a predetermined format under the */pwl/.work* directory. The information contained in it comes from the previous steps.

Format:

<hostname> <user> <decrypted pw> <lastupdate> <encrypted pw>

Then the **goner** file is zipped, goner.gz, to make the file more secure during ftp.

- 7 The next step is to send the transfer file to the host (mvsist.turkcell.com.tr).
- 8 It removes the comment in front of the given hostname in the *.which\_group\_needs\_which\_pw* file so that the system is available again.

## APASSWD.SH

#!/bin/ksh # The script generates an 8-character password and changes the password # of a dummy user. This enables the password of a randomly-selected # remote server to be changed using this 3-character encrypted password # and its last update. # A file is created including the info (encrypted password & # last update, etc) to be replaced later in a local server # /etc/security/passwd file by another script in order to change its # given user password ... This script works with and without parameters. # With parameters runs the manual password changing mechanism. # Without parameters is the automatic version, which must be scheduled # in crontab. # function that generates random passwords function pwd\_gen { # inserting the character set into charset array set -A charset1 'print \$letters; print \$cap\_letters; print \$numbers; print \$chars'

```
set -A charset2 'print $letters; print $cap_letters; print $numbers'
# generating a password from charset
let i=Ø
passw=""
while (($i < $char_num)); do</pre>
  ch='print ${charset1[$((RANDOM%${#charset1[*]}))]}'
  passw=${passw}${ch}
  let i=$i+1
done
let i=Ø
prepassw=""
while (($i < 5)); do</pre>
  ch='print ${charset2[$((RANDOM%${#charset2[*]}))]}'
  prepassw=${prepassw}$ch
  let i = $i + 1
done
typeset -L6 passwd=$passw
typeset -L2 prepasswd=$prepassw
password=${prepasswd}${passwd}
if [[ ${#password} -eq "8" ]] ; then
  print $password
el se
  retstr="$retstr102"
  send_mail
  echo $retstr
  exit 102 # password not correctly generated
fi
}
# This function gets out a random line from the file
function choose_line {
cat $fname | grep -v "^#"| grep . | nl |
while read index rest ; do
  line[index-1]=$rest
done
# getting a random element from the array
random_line='print ${line[$((RANDOM%${#line[*]}))]}'
if [ ${#random_line} -eq Ø ] ; then
  retstr=$retstr1Ø3
  send mail
  echo $retstr
  exit 103 # Random line from the file is not correct
fi
}
# This function changes the password for the dedicated user
function user_pwd_chg {
# Create a file to make sure only one script is executed
touch $flag_file
```

```
# generating a new passwd for the dedicated user
# (if not manually entered) and changing the password
/usr/local/sbin/pwchanger "$usr" "${decripted_pw: =`pwd_gen`}" > /dev/
null 2>&1
if [ $? -eq Ø ] ; then
  prep_file
el se
  retstr=$retstr1Ø1
   send mail
   echo $retstr
   exit 101 # pwchanger is not successfully executed
fi
}
# This function prepares the file to be sent to Host.
function prep_file {
# Getting the name of the system that will have password change.
if [[ $chosen_host = "" ]] && [[ $chosen_user = "" ]] ; then
 choose_l i ne
  chosen_host='print $random_line | awk '{print $1}''
  chosen_host=${chosen_host%%. *}
  #chosen_ip='print $random_line | awk '{print $2}''
 chosen_user='print $random_line | awk '{print $3}''
fi
# getting encrypted password and lastupdate fields
# from /etc/security/passwd
# finding the line # where the user is
chk='cat $pwd_file | grep ${usr}: | wc -l'
if [ chk -eq 1 ] ; then
   let Ino='nl -ba $pwd_file | grep ${usr}: | awk '{print $1}''
   twolines='sed -n "$((${Ino}+1))', '$((${Ino}+2))'p' $pwd_file | grep -
E "password|lastupdate" | wc -l'
   if [ $twolines -eq 2 ] ; then
      # taking out encrypted password field
      epwd='sed -n "$((${Ino}+1))','$((${Ino}+2))'p' $pwd_file | grep
password | awk -F= '{print $2}''
      # taking out the lastupdate field
     lupt='sed -n "$((${Ino}+1))', '$((${Ino}+2))'p' $pwd_file | grep
lastupdate | awk -F= '{print $2}'
      # getting out the spaces from the strings
     encrypted_pw='print $epwd | tr -d '\Ø''
     lastupdate='print $lupt | tr -d '\0''
     # writing the fields to the goner file
     echo "$chosen_host $chosen_user $decripted_pw $lastupdate
$encrypted_pw" > $goner_file
      # compressing the file not to be seen with cat during transfer.
     if [ -s $goner_file ] ; then
        /usr/bin/gzip -f $goner_file > /dev/null 2>&1
        if [ "$?" != "Ø" ] ; then
           retstr=$retstr1Ø6
```

```
send_mail
           echo $retstr
           exit 106 # file not compressed
        fi
     el se
        retstr=$retstr107
        send_mail
        echo $retstr
        exit 107 # file does not exist or empty
     fi
  el se
     retstr=$retstr105
     send_mail
     echo $retstr
     exit 105
          # sed could not get the correct lines in /etc/security/passwd
  fi
el se
 retstr=$retstr1Ø4
 send_mail
 echo $retstr
 exit 104 # cannot find user in /etc/security/passwd file or string
douple found.
fi
3
# This function sends mail to a list of users when an error has occurred
function send_mail {
echo "error/info message" | /usr/bin/mailx -s "$retstr" -r apasswd@root
$mailto
}
# This function FTPs to the Host
function ftp_file {
# Check whether we are in the right directory in local server
cd ${local_dir} > $logfile
if [[ $(pwd) != ${local_dir} ]]
then
  retstr=$retstr1Ø8
  send_mail
  echo $retstr
  exit 108 # cannot change to the local directory
fi
# Check whether the Host is pingable
ping -c 2 ${mvs_host} 1 > /dev/null 2>&1
if [[ $? != Ø ]]
then
  retstr=$retstr109
  send_mail
  echo $retstr
```

```
exit 109 # cannot ping Host
fi
# Start FTP Job
ftp -v -n ${mvs_host} << ! >> $logfile
user $mvs_user $mvs_pwd
prompt
bi n
$mvs_par
put ${goner_file}.gz , $mvs_replace'
fi
bye
i
# Check whether successfully connected to Host
grep -q "Connected to mvsist.turkcell.com.tr" $logfile
if [ $? != Ø ]
then
   retstr=$retstr110
  send_mail
  echo $retstr
  exit 110 # Cannot connect to Host
fi
# Checking whether the user could log in.
grep -q "Login failed" $logfile
if [ $? -eq Ø ]
then
   retstr=$retstr111
  send_mail
  echo $retstr
  exit 111 # Login failed check user/passwd
fi
# Checking whether ftp is successful
grep -q "bytes sent in" $logfile
if [[ $? != Ø ]]
then
   retstr=$retstr112
  send mail
  echo $retstr
  exit 112
fi
}
# This function displays usage
function usage {
cat << EOT
# Automatic version without parameter:
$scriptname
# Changing password manual:
  (encrypted-PW-generation + put comment for <hostname>)
$scriptname "<hostname>" "<user>" "<8-char-password>"
# Changing back manual changed password:
```

```
(PW-generation + remove comment for <hostname>)
$scriptname "<hostname>" "<user>"
EOT
}
# This function checks whether the entered hostname is correct and
commented
function hostname_check2 {
if [[ $chosen_user = "root" ]] ; then
  cat $fname | grep "^#" | grep -q "$chosen_host"
  if [[ $? != Ø ]] ; then
     echo $outstr123
     exit 123 # manual given hostname not in List or not commented
(root)
  fi
el se
  cat $fname | grep -q "$chosen_host"
  if [[ $? != Ø ]] ; then
     echo $outstr129
     exit 129 # manual given hostname not in List (non-root)
  fi
fi
}
# This function checks whether the entered hostname
# is correct and not commented
function hostname_check3 {
if [[ $chosen_user = "root" ]] ; then
  cat $fname | grep -v "^#" | grep -q "$chosen_host"
  if [[ $? != Ø ]] ; then
     echo $outstr128
     exit 128 # manual given hostname not in List or commented (root)
  fi
el se
  cat $fname | grep -q "$chosen_host"
  if [[ $? != Ø ]] ; then
     echo $outstr129
     exit 129 # manual given hostname not in List (non-root)
  fi
fi
3
# This function checks whether the entered password is valid.
function passwd_check {
if [[ ${#decripted_pw} = 8 ]] ; then
 if [[ $decripted_pw != +([Ø-9, a-z, A-Z]) ]] ; then
    echo $outstr125
    exit 125
 fi
el se
```

```
echo $outstr126
    exit 126
fi
}
# This function comments the entered hostname in the file
function commenter {
xline='cat $fname | grep "$chosen_host"'
cat $fname | grep -v $chosen_host > $fname_tmp
echo "#${xline}" >> $fname_tmp
mv $fname_tmp $fname
}
# This function uncomments the entered hostname in the file
function uncommenter {
cat $fname | grep "$chosen_host" | grep -q "#"
if [ $? -eq Ø ] ; then
 xline='cat $fname | grep "$chosen_host" | sed 's/.//''
 cat $fname | grep -v $chosen_host > $fname_tmp
 echo "${xline}" >> $fname_tmp
 mv $fname_tmp $fname
el se
  echo $outstr124
  exit 124
fi
}
# variables
letters="abcdefghijklmnopqrstuvwxyz"
cap_letters='echo $letters | tr [:lower:] [:upper:]'
numbers="Ø 1 2 3 4 5 6 7 8 9"
chars="% / ( ) ? + - _ > < . , ; :"
char_num=13
fname=/pwl /. whi ch_group_needs_whi ch_pw
fname_tmp=/pwl /. whi ch_group_needs_whi ch_pw_tmp
goner_file=/pwl/.work/goner
local_dir=/pwl/.work
pwd_file=/etc/security/passwd
usr=pwusr
grps="first_level second_level sap dba web"
grps_dir=/pwl
pwdl og=/pwl /. work/pwd_hi story
logfile=${local_dir}/ftp.log
mailto="administrators@turkcell.com.tr"
mvs_host=mvsist.eil.risnet.de
mvs_user=ftpuser
mvs pwd=xxxxxx
mvs_par="site recfm=fb lrecl=80"
mvs_repl ace=»I VP. ZB. SQ###. BETA48. PW»
fl ag_fi l e=/pwl /. work/runni ng
```

scriptname=\$(echo \$Ø) # error/info codes retstr1Ø1="ERROR: pwchanger is not successfully executed! PASSWORD NOT CHANGED FOR \$usr !!!" retstr102="ERROR: password is not correctly generated! PASSWORD NOT CHANGED FOR \$usr !!!" retstr1Ø3="ERROR: random line from the \$fname is not correct! FILE NOT SENT !!!" retstr104="ERROR: cannot find user in /etc/security/passwd file or string douple found! FILE NOT SENT !!!" retstr105="ERROR: sed could not get the correct lines in /etc/security/ passwd! FILE NOT SENT !!!" retstr106="ERROR: \$goner\_file could not be compressed! FILE NOT SENT 111" retstr107="ERROR: \$goner\_file does not exist or empty! FILE NOT SENT 111" retstr108="ERROR: Cannot change to \${local\_dir}! FILE NOT SENT !!!" retstr109="ERROR: Cannot ping \$mvs\_host! FILE NOT SENT !!!" retstr11Ø="ERROR: Cannot connect to \$mvs\_host! FILE NOT SENT !!!" retstr111="ERROR: Login failed, check user and password! FILE NOT SENT 111" retstr112="ERROR: Unknown failure! FILE NOT SENT !!!" outstr127="ERROR: Wrong number of parameters are given !!!" outstr128="ERROR: Given hostname not in list or already commented (user: root) !!!" outstr126="ERROR: Given password is not 8 characters !!!" outstr125="ERROR: Given password must be letters and/or numbers (without special characters) !!!" outstr124="ERROR: Given hostname is not manual changed before! (not commented in the file) !!!" outstr123="ERROR: Given hostname not in list or NOT commented before (user: root) !!!" outstr129="ERROR: Given hostname not in list (user: non-root) !!!" # initialization decripted\_pw="" chosen\_host="" chosen\_usr="" if [ -a \$flag\_file ] ; then print echo "Password Changing Machanism is already running, please try later!!!" print el se if [[ \$# = 3 ]] ; then # changing password manual (en\_passwd gen + putting comment sign) chosen\_host=\$1 chosen\_user=\$2

```
hostname_check3
    decripted_pw=$3
    passwd_check
    user_pwd_chg
    ftp_file
    if [[ $chosen_user = "root" ]] ; then
       commenter
    fi
 elif [[ $# = 2 ]] ; then # changing manual changed password (PW gen +
remove comment sign)
    chosen_host=$1
    chosen_user=$2
    hostname_check2
    user_pwd_chg
    ftp_file
    if [[ $chosen_user = "root" ]] ; then
       uncommenter
    fi
 elif [[ \# = \emptyset ]]; then # automatic execution without a parameter.
    user_pwd_chg
    ftp_file
 el se
    echo $outstr127
    print
    usage
    exit 127 # wrong number of parameters
 fi
fi
```

## **PWCHANGER.C**

(/usr/local/sbin/pwchanger <user> <password>):

```
/*
   Use the following command to compile:
        # cc -o pwchanger pwchanger.c -ls
*/
#include <userpw.h>
#include <sys/types.h>
#include <pwd.h>
#include <usersec.h>
#include <usersec.h>
#include <errno.h>
#define KEYCRYPTLEN 2
void usage (){
    printf(«Usage: pwchanger user passwd\n»);
    exit(1);
}
main (int argc, char *argv[]){
```

```
int id:
struct userpw *p;
char user[PW_NAMELEN], pass[10], pass2[256];
char *nwpass;
char **message;
struct userpw
              newpw;
                             /* passwd structure if getuserpw fails */
if (argc != 3) usage();
/* calculate encrypted passwd ...
                                      */
strcpy(user, argv[1]);
strcpy(pass, argv[2]);
strncpy(pass2, pass, 2);
nwpass=(pass, pass2);
/* infos DEBUG
 printf("passwd crypti : %s\n", nwpass);
  printf("Avant modif : \n");
 printf(«----- \n»);
*/
/* open data bases for read and write */
        setpwdb (S_READ|S_WRITE);
        setuserdb (S_READ|S_WRITE);
p=getuserpw(user);
/* Will verify whether the user exists ... */
                       /* Check whether the user exists */
                        if (getuserattr(user, S_ID, &id, SEC_INT))
                        {
                   printf(«\nuser %s inconnu ... \n\n», user);
                                return(-1);
                   exit(ENOENT);
                        }
if (!(p=getuserpw(user))){
printf("structure passwd vide %s ...\n\n", user);
printf("%s : user\n", user);
/* initialize new userpw struct */
strcpy(newpw.upw_name,user);
newpw.upw_passwd = nwpass;
newpw.upw_lastupdate = time ((long *) Ø);
newpw.upw_flags =Ø;
printf("Nom
                  : %s\n",user);
printf("Password : %s\n", newpw. upw_passwd);
printf("LastUpdate : %u\n", newpw. upw_l astupdate);
printf("Flags
                : %u\n\n\n", newpw. upw_fl ags);
putuserpwhist(&newpw, message);
putuserattr(user, S_PWD, "!", SEC_CHAR);
putuserattr(user, NULL, NULL, SEC_COMMIT);
p=getuserpw(user);
/*putuserpw(p); */
3
/* infos DEBUG
                : %s\n",p->upw_name);
 printf("Nom
  printf("Password : %s\n", p->upw_passwd);
```

```
printf("LastUpdate : %u\n", p->upw_l astupdate);
 printf("Flags : %u\n\n\n", p->upw_flags);
*/
strcpy(p->upw_passwd, crypt((const *)pass, (const *)pass2));
/* infos DEBUG
 printf(«Apres modif MEMOIRE : \n»);
 printf(«----- \n»);
 printf("Nom : %s\n", p->upw_name);
 printf("Password : %s\n", p->upw_passwd);
 printf("LastUpdate : %u\n", p->upw_lastupdate);
 printf("Flags : %u\n\n\n", p->upw_flags);
*/
setpwdb(S_WRITE);
putuserpw(p);
endpwdb();
}
```

## STAGE 2/PASSCH.SH

This script works on the local server of the given user whose password we want to change. As soon as apasswd.sh (first script) sends the **goner** file to the host (MVS system) without an error code, then the host analyses the file and knows in which machine the passch.sh should be executed and with which parameters.

For script execution for remote servers on the host system we have software called **beta** available:

/usr/local/sbin/passch.sh "<user>" "<encrypted password>" "<lastupdate>"

The script has the following steps and is executed by OPC/beta on the host:

- 1 The hostname in the **goner** file decides in which system the script is going to be executed and with which parameters.
- 2 Back-up the /etc/security/passwd file as /etc/security/ passwd.old.
- 3 Replace <user> with the encrypted password and lastupdate fields in the /etc/security/passwd with the new ones in the goner file.

Each step has an exit code in case of error.

Editor's note: the code for passch.sh and stage 3 of this security system will be published next month.

Adnan Akbas System Administrator TURKCELL (Germany)

© Xephon 2003

If you have ever experienced any difficulties with AIX, or made an interesting discovery, you could receive a cash payment, a free subscription to any of our *Updates*, or a credit against any of Xephon's wide range of products and services, simply by telling us all about it.

More information about contributing an article to a Xephon *Update*, and an explanation of the terms and conditions under which we publish articles, can be found at http://www.xephon.com/nfc.

Articles, or article proposals, can be sent to the editor, Trevor Eddolls, at any of the addresses shown on page 2. Alternatively, you can e-mail him at trevore@xephon.com IBM has announced High Availability Cluster Multi-Processing for AIX 5L, V5.1.0 (HACMP V5.1), which offers improved usability, functionality, and performance, and also a new optional package, HACMP/XD (Extended Distance), which offers multiple data back-up and disaster recovery technologies. HACMP/XD provides extended distance for ESS/PPRC peers and unlimited distance for IP-connected peers using HAGEO technology.

New Version 5 features include consolidation of all previous forms of HACMP (HAS, CRM, ES, ESCRM) into one HACMP offering, fast disk fallover, which takes less than ten second, simplified configuration through streamlined user interface, and heartbeat by shared disk, which offers additional protection against networkpartitioned cluster data divergence.

There's an enhanced security mechanism, which removes the need for /.rhosts, an integrated cluster file system option, which uses GPFS 1.5, performance rewrite of cluster verification and cluster single-pointof-control, and customized control of startup and fallback application and resource behaviour.

HACMP/XD will immediately support ESS PPRC so that HACMP/XD clusters now support automatic fallover of disks that are PPRC pairs.

For further information contact your local IBM representative.

URL: http://www-1.ibm.com/servers/aix/ products/ibmsw/high\_avail\_network/ hacmp\_51.html.

\* \* \*

Metron has announced the launch of Athene Version 7.4, which includes automatic

reporting, data capture and CustomDB.

With automatic reporting, users will now be able to group servers by application and thus receive reports on a specified application across a group of servers, rather than on a single server basis. The same concept of 'grouping' also applies to disks within Version 7.4.

Athene 7.4 incorporates the ability to capture Netstat data from AIX as well as HP-UX, Solaris, and Tru64.

CustomDB provides an 'integration' facility with the ability to collect data from a wide range of different applications and environments including network statistics and other operating systems.

For further information contact: Metron, Osborne House, Trull Road, Taunton, Somerset, TA1 4PX, UK. Tel: (01823) 259231 URL: http://www.metron.co.uk/products/ athene/index.html.

\* \* \*

IBM has announced that it is expanding the DB2 solutions supporting Workgroup Edition, Workgroup Server Edition, and Workgroup Server Unlimited Edition by offering enhanced tools for AIX, Linux, and Windows.

The new support is available in DB2 Table Editor for Workgroups V4.3, DB2 High Performance Unload for Workgroups V2.1, DB2 Performance Expert for Workgroups V1.1, and DB2 Web Query Tool for Workgroups V1.3.

For further information contact your local IBM representative. URL: http://www.ibm.com/.

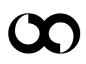

## xephon